# ΤΕΧΝΟΛΟΓΙΕΣ ΔΙΑΔΙΚΤΥΟΥ ΚΑΙ ΣΧΕΔΙΑΣΗ ΣΤΟΝ ΙΣΤΟ ΙΙ

Δρ Χριστιάνα Κολιούσκα Δασολόγος – Περιβαλλοντολόγος ΑΠΘ

## GOOGLE ANALYTICS

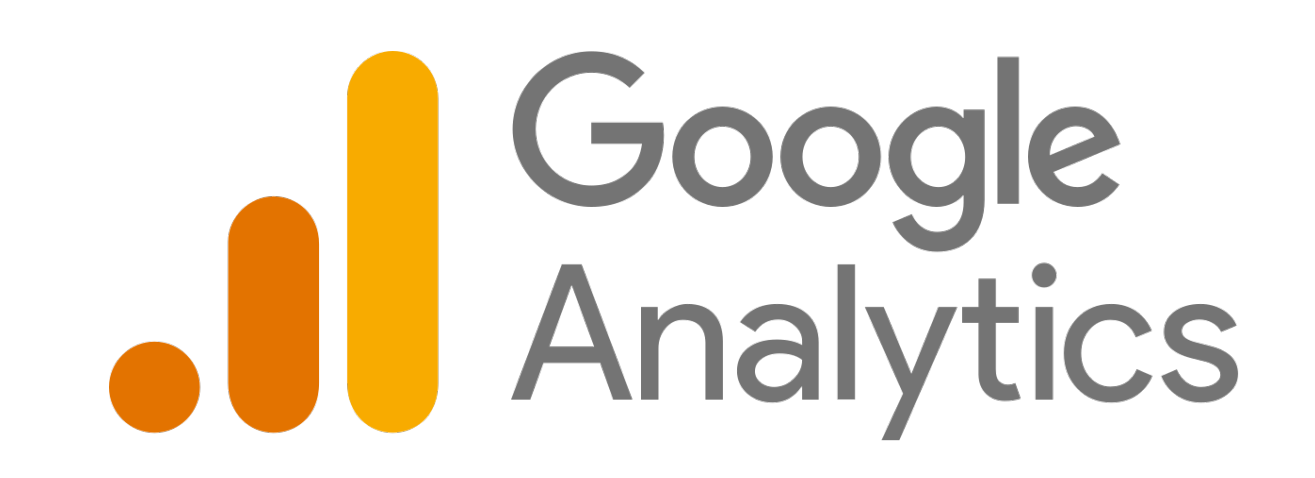

Σχετικά με την απόδοση και τον προσδιορισμό αυτής για κάθε επένδυση, τα web analytics λογισμικά είναι αυτά τα οποία συναντώνται συχνότερα. Το Google Analytics αποτελεί ένα από αυτά καθώς είναι ανέξοδο λογισμικό πλήρες και διατίθεται δωρεάν. Η χρήση του λογισμικού αυτού έγκειται στην υποστήριξη της διαδικασίας κατά την οποία λαμβάνονται αποφάσεις, μετριέται η απόδοση των λέξεων- κλειδιών καθώς και των διαφημίσεων και τέλος παρέχονται μετρήσεις λεπτομερούς επιπέδου από διάφορους παράγοντες. Στην ουσία καθίσταται επιτρεπτή στους ενδιαφερόμενους η μέτρηση της ποιότητας και της αποτελεσματικότητας του περιεχομένου ενός site. Κατ' αυτό τον τρόπο παρέχεται μία λεπτομερής ανάλυση, η οποία επιτρέπει σε κάθε διαχειριστή του site να εντοπίσει μέρη που μπορούν να βελτιωθούν συγκριτικά με ήδη πετυχημένες περιόδους που βασίζονται στις επισκέψεις, στο ποσοστό εγκατάλειψης των συνδρομητών ενός site την κυκλοφορία και ούτω καθεξής .

To Google Analytics καθιστά δυνατή σε κάθε διαχειριστή την δημιουργία αναφορών που προσαρμόζονται ούτως ώστε να τονιστούν οι ουσιαστικές ανάγκες του εκάστοτε χρήστη. Ένα από τα υπέρ του συγκεκριμένου λογισμικού είναι ότι η ενημέρωσή του πραγματοποιείται αυτόματα για κάθε δράση εντός του site. Ο διαχειριστής λοιπόν είναι σε θέση ανά πάσα ώρα και στιγμή να δει αναλυτικά και να ενημερωθεί αυτόματα σχετικά με κάθε δράση των ατόμων της ιστοσελίδας, να είναι ενήμερος της γεωγραφικής τους θέσης, αν εισήλθαν στη σελίδα από κάποιο άλλο σύνδεσμο καθώς επίσης και ποια σελίδα βλέπουν αυτή τη στιγμή. Πρόκειται για ένα αξιόλογο χαρακτηριστικό το οποίο καθίσταται σημαντικό δεδομένου του ότι ο διαχειριστής είναι σε θέση με άμεσο τρόπο να είναι ενήμερος της αποτελεσματικότητας κάθε πρόσθετου περιεχομένου ή για την εξέλιξη του site του.

## Επιπλέον διατίθενται

προσαρμοσμένες αναφορές που καθιστούν επιτρεπτή στο χρήστη την επεξεργασία περίπλοκων αναλύσεων, την επιλογή κριτηρίων όπως για παράδειγμα την πόλη, τους δείκτες μέτρησης για τα παραπάνω στοιχεία όπως είναι για παράδειγμα οι επισκέψεις, οι προβολές της σελίδας η το ποσοστό εγκατάλειψης. Υπάρχει δυνατότητα επιπρόσθετα, να εμφανιστούν διάφορες εκθέσεις σε μία μόνο σελίδα. Αυτό πραγματοποιείται με σκοπό τη σύγκριση και την απομόνωση δεδομένων διαφορετικών αναλύσεων. Πέρα απ' αυτό κάθε διαχειριστής δύναται να καταλάβει αν ιστοσελίδα του με την πάροδο του χρόνου σημειώνει επιτυχία ή όχι.

Επιπροσθέτως, το Google Analytics δύναται να χρησιμοποιηθεί ούτως ώστε να μπορέσουμε να βρούμε το καλύτερο δυνατό περιεχόμενο της ιστοσελίδας. Στα δεδομένα του περιλαμβάνεται ο χρόνος που ξοδεύουν οι χρήστες σε κάθε αντικείμενο, οι φορές επισκέψεων καθώς και η συχνότητα, στοιχεία που μετατρέπουν μία επίσκεψη σε αγορά όπως διαφαίνεται και στον Πίνακα 1. Αυτά τα χαρακτηριστικά είναι εξαιρετικά ενδιαφέροντα για την κάθε επιχείρηση καθώς η επιχείρηση είναι σε θέση να διακρίνει πιθανούς πελάτες που πραγματικά αναζητούν τα προϊόντα και τις υπηρεσίες που προσφέρονται μέσα από την ιστοσελίδα της.

## Πίνακας 1 - Χαρακτηριστικά κίνησης ιστοσελίδας μέσω Google Analytics

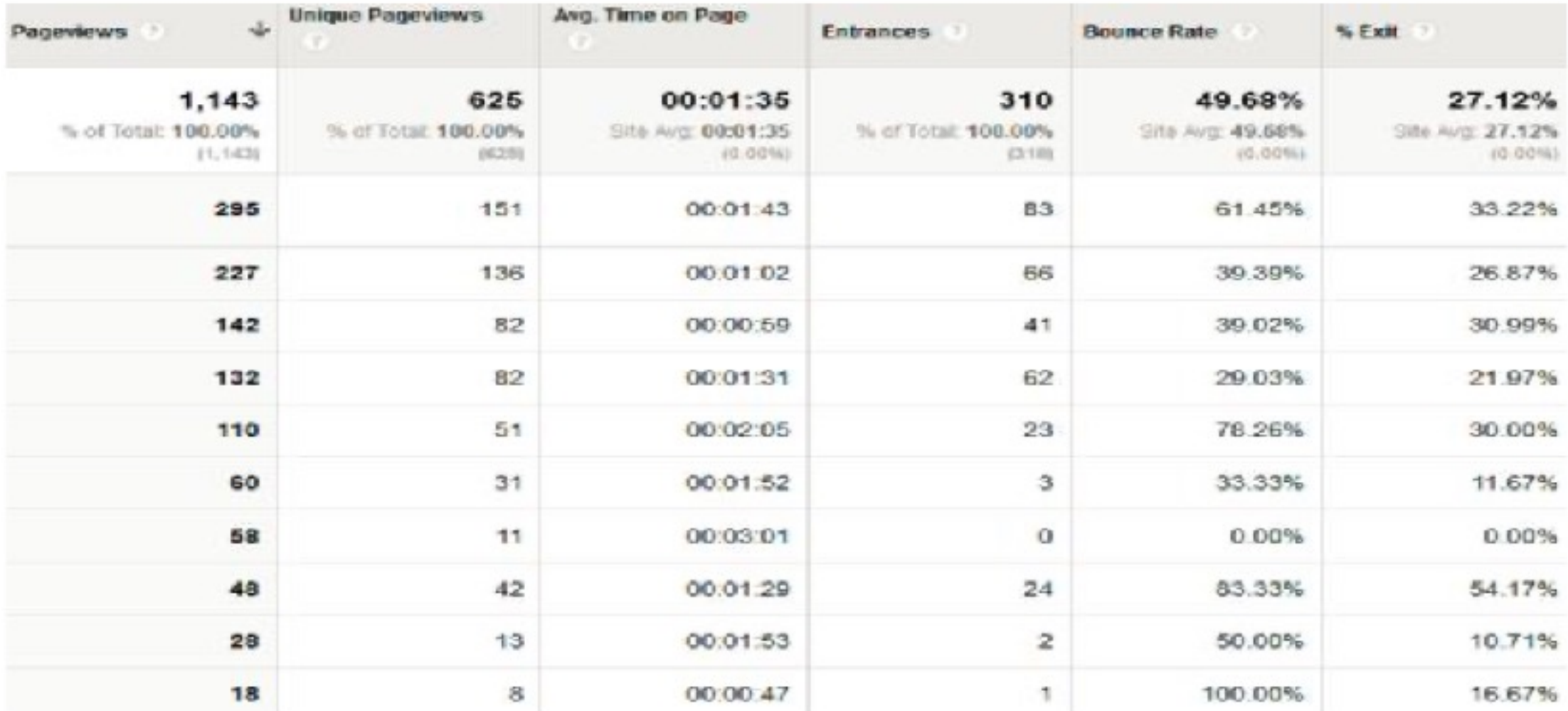

Μέσω του λογισμικού Google Analytics γίνεται πρόταση ούτως ώστε να μετρηθεί η ταχύτητα της κάθε ιστοσελίδας, για σπασμένους συνδέσμους κ.α., και έτσι να καταστεί δυνατή μία πλήρης πρόοδος σχετικά με το περιβάλλον της ιστοσελίδας, κάτι το οποίο συμβάλλει και στην γενικότερη κατάταξη των αποτελεσμάτων των μηχανών αναζήτησης (Πίνακας 2).

## Πίνακας 2 - Τεχνικά χαρακτηριστικά ιστοσελίδας μέσω του Google Analytics

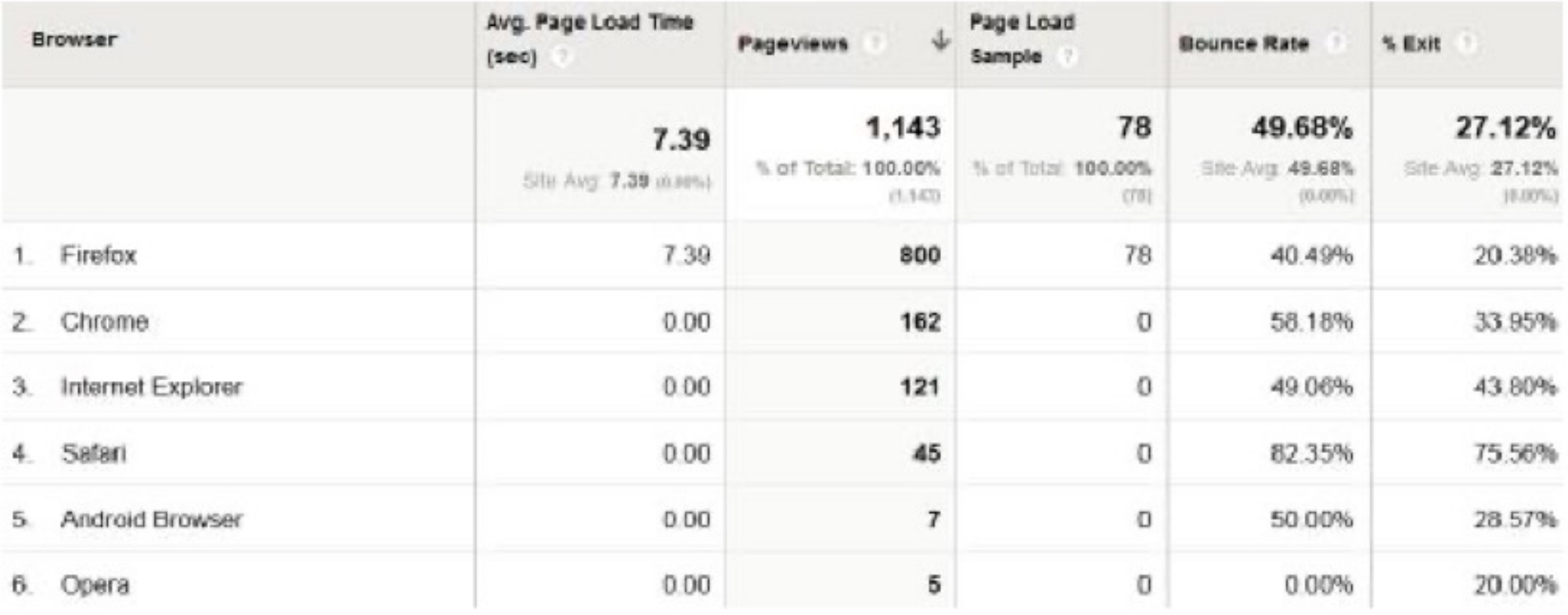

Το "επαγγελματικό επίπεδο" δεν πρέπει να περιορίζεται "μόνο για ειδικούς". Το Google Analytics έχει διευκολύνει τόσο τους μη ειδικούς όσο και τους ειδικούς μιας εταιρείας, για την εκτέλεση εστιασμένου μάρκετινγκ. Η πρόσβαση σε στατιστικά στοιχεία σχετικά με την κίνηση (web traffic) ενός ιστοχώρου είναι ανεκτίμητη. Χωρίς στατιστικά στοιχεία δεν μπορούμε να γνωρίζουμε πόσοι άνθρωποι επισκέπτονται το site, τι επισκέπτονται περισσότερο / λιγότερο, από ποιες χώρες προέρχονται οι επισκέπτες, πόσος είναι ο μέσος χρόνος επίσκεψης κοκ. Χωρίς πρόσβαση σε αυτές τις πληροφορίες, τελικά δεν θα μπορούμε να βελτιώσουμε το site ώστε να προσελκύσουμε περισσότερους επισκέπτες.

Βασικά εργαλεία:

1. Site Usage: Πάνω δεξιά στη σελίδα βλέπουμε το διάστημα ημερομηνιών. Το διάστημα αυτό μπορεί να οριστεί σύμφωνα με τις ανάγκες μας. Ορίζοντας το χρονικό πλαίσιο μπορούμε να δούμε τα στατιστικά μόνο για τη συγκεκριμένη χρονική περίοδο που ορίσαμε.

2. Visits: Δείχνει τον αριθμό επισκέψεων. Ο αριθμός αυτός δεν ορίζει τους μοναδικούς επισκέπτες. Εάν ένας επισκέπτης έρθει στο site 3 φορές στο χρονικό διάστημα που αναλύει η αναφορά τότε καταμετρείται 3 φορές.

3. Page views: Συνολικός αριθμός σελίδων που επισκέφτηκαν οι επισκέπτες που ορίζονται από την μεταβλητή Visits.

4. Pages/Visit: Μέσος όρος σελίδων που επισκέπτεται ένας επισκέπτης.

5. Bounce Rate: Ποσοστό αναπήδησης που ορίζει το ποσοστό των χρηστών που βλέπουν μόνο μια σελίδα και στη συνέχεια εγκαταλείπουν (αναπηδούν) το site.

6. Avg. Time on Site: Μέσος χρόνος επίσκεψης.

7. New Visits: Ποσοστό νέων επισκέψεων.

8. Visitors Overview: Εδώ καταμετρούνται οι μοναδικοί επισκέπτες για τη συγκεκριμένη χρονική περίοδο που μελετάμε. Πατώντας view report, βλέπουμε τα στοιχεία πιο αναλυτικά.

9. Traffic Sources Overview: Εδώ βλέπουμε μέσω γραφικών από πού προέρχονται οι επισκέπτες μας. Ο σημαντικότερος στόχος μιας καμπάνιας internet marketing είναι να αυξήσει όσο γίνεται περισσότερο το ποσοστό των επισκεπτών που προέρχονται από τις μηχανές αναζήτησης.

Πατώντας view report, βλέπουμε τα στοιχεία πιο αναλυτικά:

- Για ποιες φράσεις κλειδιά οδηγούνται οι επισκέπτες (μέσω των μηχανών αναζήτησης) στην ιστοσελίδα μας
- Ποιες άλλες ιστοσελίδες μας στέλνουν traffic
- Tι ποσοστό χρηστών γνωρίζει το brand μας και πληκτρολογεί τη διεύθυνση  $\bullet$ κατευθείαν στον browser κλπ.

10. Map Overlay: Εδώ βλέπουμε μέσω γραφικών από ποιες χώρες προέρχονται οι επισκέπτες μας. Πατώντας view report βλέπουμε αναλυτικά, πόσοι μας επισκέπτονται και ποιος είναι ο μέσος χρόνος επίσκεψης, από την εκάστοτε χώρα. Πατώντας επιπλέον πάνω σε κάθε χώρα βλέπουμε από ποιες περιοχές προέρχονται οι επισκέπτες και ποιος είναι ο μέσος χρόνος επίσκεψης.

11. Content Overview: Εδώ βλέπουμε για κάθε σελίδα της ιστοσελίδας μας πόσα page views έχει και διάφορα άλλα ενδιαφέροντα στατιστικά στοιχεία. Πατώντας view report και ακολούθως view full report βλέπουμε αυτά τα στοιχεία.

### Χάρτης διεπαφής

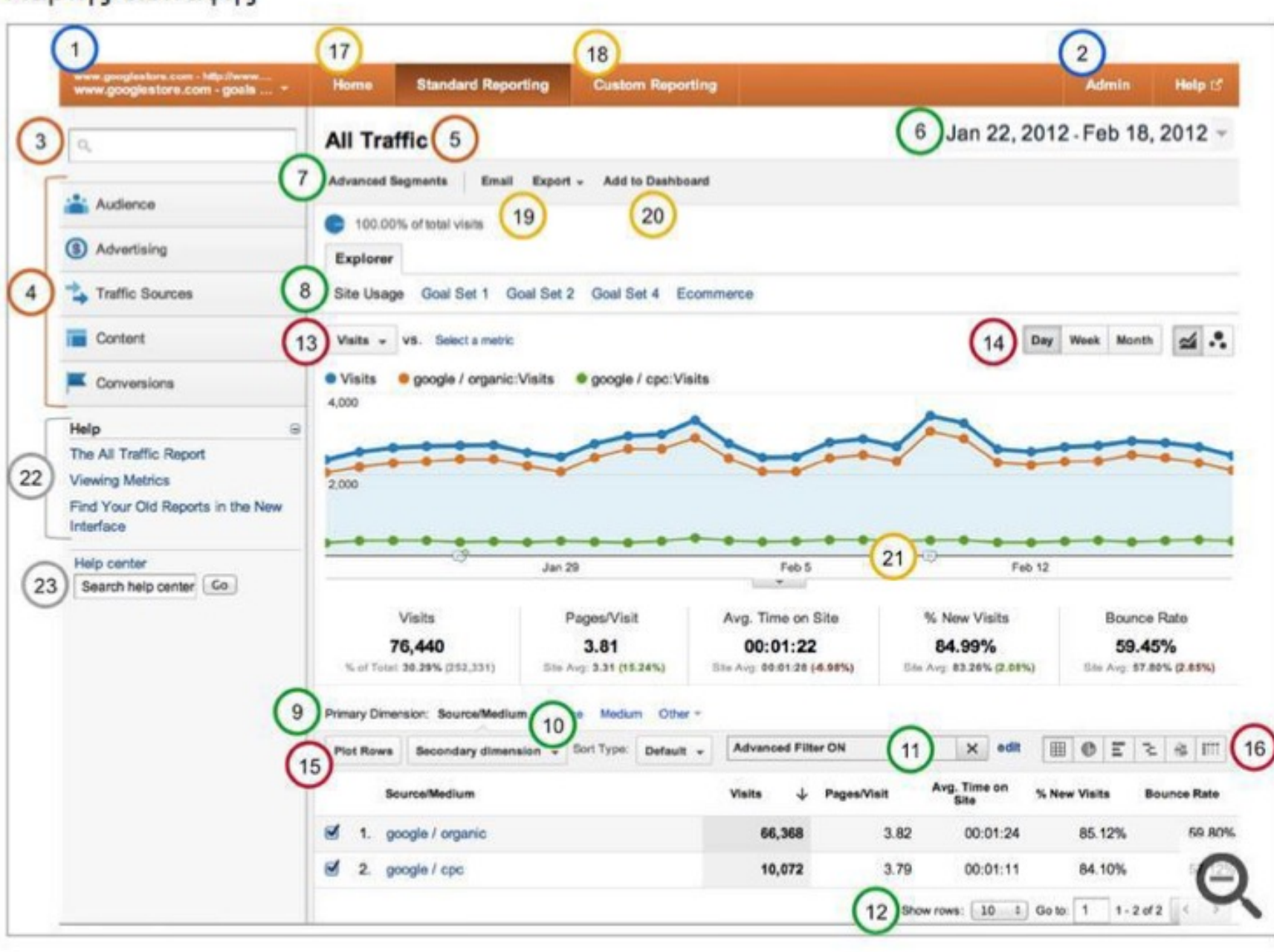

1. Επιλογέας λογαριασμού/προφίλ

- 2. Ρυθμίσεις διαχειριστή
- 3. Εύρεση αναφορών
- 4. Κατάλογος αναφορών
- 5. Τίτλος αναφοράς
- 6. Επιλογέας ημερομηνίας
- 7. Σύνθετα τμήματα
- 8. Επιλογέας ομάδας μέτρησης
- 9. Επιλογέας κύριας ιδιότητας
- 10. Επιλογέας δευτερεύουσας ιδιότητας
- 11. Φίλτρο πίνακα
- 12. Στοιχεία ελέγχου πίνακα
- 13. Επιλογέας προβολής μέτρησης
- 14. Επιλογέας βήματος γραφήματος
- 15. Απεικόνιση σειρών
- 16. Επιλογέας προβολής δεδομένων
- 17. Αρχική σελίδα (Πίνακες ελέγχου, Σε πραγματικό χρόνο, Intelligence6)
- 18. Προσαρμοσμένες αναφορές
- 19. Μηνύματα ηλεκτρονικού ταχυδρομείου, εξαγωγή, αναφορές χωρίς δείγμα
- 20. Προσθήκη στον πίνακα ελέγχου

21. Σχόλια

- 22. Συμφραστική βοήθεια
- 23. Πλαίσιο αναζήτησης για τη Βοήθεια

## **Social reports**

Καθώς τα δίκτυα κοινωνικής δικτύωσης αποτελούν μέρος του διαδικτυακού μάρκετινγκ, προτείνεται από το Google Analytics η δημιουργία εκθέσεων από κοινωνικά δίκτυα. Στόχος καθίσταται η μέτρηση της σημαντικότητας στρατηγικών μέσων που σχετίζονται με τα κοινωνικά δίκτυα σχετικά με τόση επιχειρηματικό σκοπούς καθώς και το βαθμού μετατροπής (conversion rate).

Πρόκειται για ένα δύσκολο έργο που υπογραμμίζει την απόδοση της επένδυσης κάθε κοινωνικού δικτύου. Οι εκθέσεις παρουσιάζουν το βαθμό μετατροπής έπειτα από τις επισκέψεις των χρηστών στα κοινωνικά δίκτυα καθώς επίσης και τη χρηματική αξία αυτών. Είναι απαραίτητο και ίσως ιδανικό, καθώς κατ' αυτό τον τρόπο παρουσιάζεται η επίδραση του κοινωνικού δικτύου στο σκοπούς και στόχους της επιχείρησης , αλλά επίσης και ποιο περιεχόμενο οδηγεί σε βαθμό μετατροπής από το μέσο χρήστη του κοινωνικού δικτύου.

## Πίνακας 3 - Κίνηση από social media στην ιστοσελίδα μέσω του Google Analytics

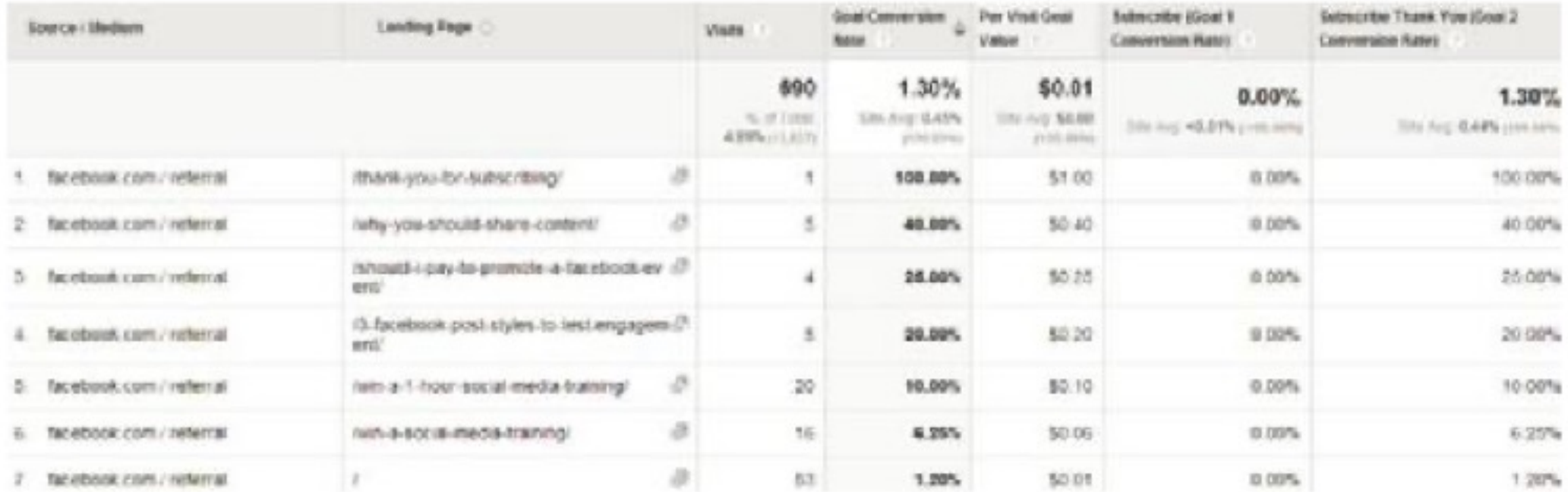

Σε μηνιαίο επίπεδο διακρίνεται η παρουσία καινούριων κοινωνικών πλατφορμών. Σημαντικό κρίνεται για την εκάστοτε επιχείρηση η κατανόηση ποιον προϋποθέσεων δημιουργεί το μεγαλύτερο κέρδος καθώς και μέσω ποιων προϋποθέσεων προκαλείται η υψηλότερη κίνηση στην εκάστοτε ιστοσελίδα.

Είναι δυνατό να διακρίνουμε την παρουσία των επισκεπτών και τον τρόπο κατά τον οποίο εκτιμούν τα άρθρα στη κάθε πλατφόρμα και το κάθε κοινωνικό δίκτυο αλλά επίσης και το πώς κοινοποιούνται στους άλλους . Αυτό αποτελεί βασικό χαρακτηριστικό γιατί στρατηγικές μέσω ενός κοινωνικού δικτύου. Η επιχείρηση μπορεί κατ' αυτό τον τρόπο, λόγου χάρη, να γνωρίζει σε ποιος χρήστες αρέσουν οι δημοσιεύσεις της (Google +1, Facebook likes).

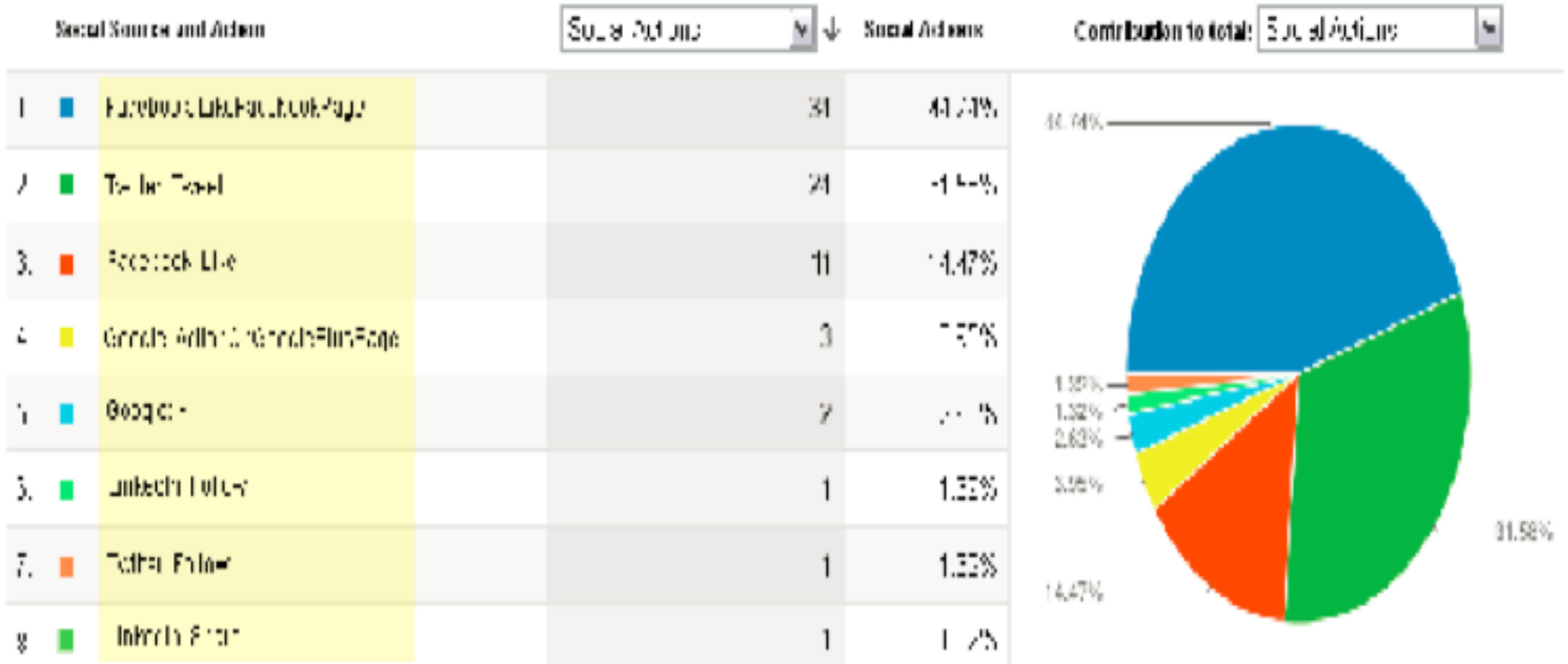

## GOOGLE ADWORDS

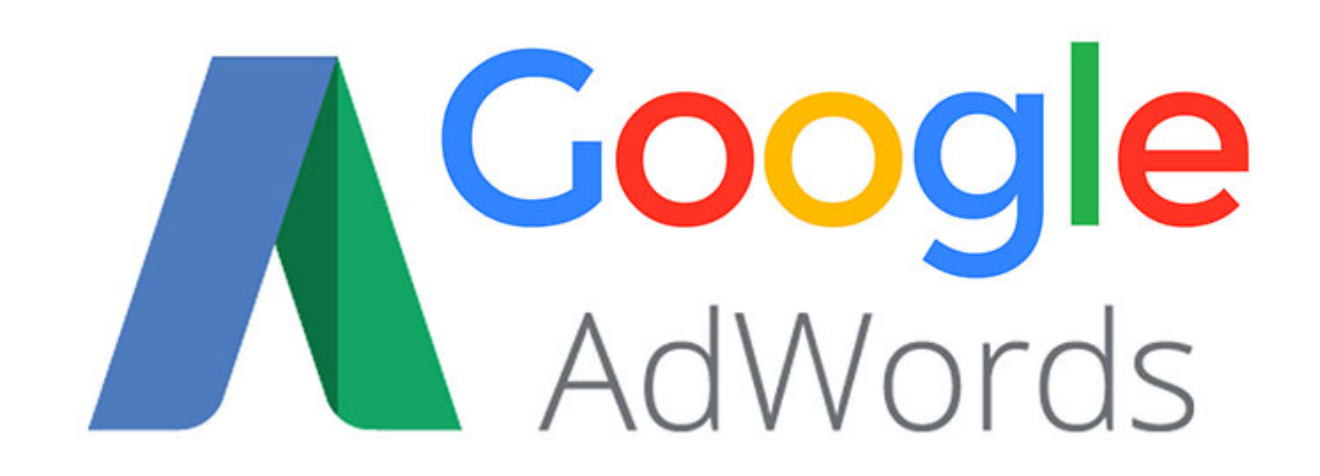

## **Search Advertising**

Μια μηχανή αναζήτησης μας βοηθά ως χρήστες να βρούμε αυτό που αναζητούμε διαδικτυακά. Αναζητώντας μια λέξη ή φράση, η οποίες αποκαλούνται λέξη ή φράση κλειδί, μέσα σε μια μηχανή αναζήτησης μας εμφανίζονται ένα σύνολο από αποτελέσματα που είναι σχετικά με αυτό με αυτό το ερώτημα. Οι περισσότερες μηχανές αναζήτησης παρέχουν δυο τύπους αποτελεσμάτων ως ανταπόκριση στο ίδιο ερώτημα. Τα οργανικά αποτελέσματα και τα πληρωμένα αποτελέσματα. Στη μηχανή αναζήτησης της Google παρόλο που και τα οργανικά και τα πληρωμένα αποτελέσματα εμφανίζονται ως απαντήσεις το ίδιο ερώτημα, είναι ανεξάρτητα μεταξύ τους. Η λογική της κατάταξης ενός οργανικού αποτελέσματος δεν έχει σχέση με τη λογική κατάταξης ενός πληρωμένου αποτελέσματος, και αντιστρόφως.

Το Search Engine Marketing/Advertising είναι η διαδικασία προώθησης και marketing ενός ιστότοπου δια μέσου πληρωμένων αποτελεσμάτων (διαφημίσεων) στις μηχανές αναζήτησης.

Για να δημιουργήσουμε μια διαφήμιση σε μια μηχανή αναζήτησης, χρειάζεται να δημιουργηθεί ένας λογαριασμός με το μέσο διαφήμισης της μηχανής αυτής. Στην περίπτωση της Google αυτό το μέσο λέγεται Adwords. Έπειτα από τη δημιουργία ενός λογαριασμού, μπορούμε να δημιουργήσουμε τις διαφημίσεις μας και να τοποθετήσουμε μια λίστα από ερωτήματα χρηστών, δηλαδή λέξεις κλειδιά που θα είναι η αιτία εμφάνισης των διαφημίσεών μας. Στις μηχανές αναζήτησης αποτελεί το δημοφιλέστερο τρόπο διαφήμισης και εμφανίζεται μόνο στην περίπτωση που οι χρήστες αναζητούν έναν συγκεκριμένο όρο.

Οι διαφημίσεις στις μηχανές αναζήτησης λειτουργούν με ένα μοντέλο πληρωμής ανά κλικ (CPC - Pay Per Click), κάτι που σημαίνει ότι πληρώνουμε μόνο εφόσον κάνουμε κλικ στην διαφήμιση, και όχι με την εμφάνιση της. Ο άλλος συνηθισμένος τρόπος πληρωμής στις διαδικτυακές διαφημίσεις είναι η πληρωμή ανά χιλιάδα εμφανίσεων  $(CPM)$ .

Οι διαφημίσεις εμφανίζονται στα αποτελέσματα της μηχανής αναζήτησης, εμφανίζονται στο δίκτυο των συνεργατικών μηχανών αναζήτησης, εμφανίζονται στο δίκτυο ιστότοπων των συνεργατών, και τέλος ακόμη και μέσα στο ίδιο το webmail μας. Ο λόγος που καθιστά το προϊόν ακόμη πιο ελκυστικό είναι η δυνατότητα διαφήμισης σε πολλές διαφορετικές γλώσσες.

Αποτελεί μια επιλογή που μπορεί χρησιμοποιηθεί και από τον απλό χρήστη. Το μόνο που χρειάζεται είναι η δημιουργία ενός λογαριασμού και πιστωτική κάρτα. Το μεγάλο πλεονέκτημα του είναι ότι μπορεί να δημιουργηθεί διαφήμιση οπουδήποτε, όποια ώρα και στιγμή θελήσουμε. Δεν έχει συγκεκριμένη τιμή αγοράς. Εμείς μπορούμε να καθορίζουμε το κόστος. Η μηχανή αναζήτησης (πχ Google) μας δίνει ένα προσεγγιστικό κόστος ανά κλικ, το οποίο και χρεωνόμαστε μόνο έπειτα από την επιθυμία προβολής της διαφήμισής μας από τον διαδικτυακό χρήστη (κλικ). Τα ευχάριστα νέα είναι ότι εμείς έχουμε τον έλεγχο. Δεν υπάρχει ελάχιστη χρέωση, μπορούμε να ορίσουμε τον προϋπολογισμό μας, ελέγχουμε τη μέγιστη χρέωση ανά κλικ, και μπορούμε να κάνουμε παύση η κλείσιμο μιας καμπάνιας οποιαδήποτε χρονική στιγμή. Οι στόχοι μιας πληρωμένης διαφήμισης στις μηχανές αναζήτησης είναι είτε η άμεση ανταπόκριση σε αυτή, είτε η ανάπτυξη της αναγνωρισιμότητας της επιχείρησης.

Ποια είναι τα πλεονεκτήματα του Search Advertising; Αποτελεί τον πιο γρήγορο τρόπο για να προωθήσουμε τα προϊόντα και τις υπηρεσίες μας, είναι υψηλά στοχευμένο και παραμετροποιήσιμο, και βοηθά τον πιθανό επικείμενο πελάτη να μας βρει χωρίς να είναι απαραίτητη η δική μας πωλησιακή κλήση.

Στις παρακάτω παραγράφους, θα προσπαθήσω να αναλύσω τη συγκεκριμένη κατηγορία του Internet Marketing μέσα από δυο οπτικές πλευρές. Από την οπτική πλευρά της marketing προσέγγισης του καταναλωτή και από την οπτική πλευρά των λειτουργικών χαρακτηριστικών του εργαλείου Google Adwords.

## **Το Εργαλείο του Google Adwords**

Αποτελεί τον αδιαμφισβήτητο ηγέτη στο χώρο της πληρωμένης διαφήμισης. Σύμφωνα με πρόσφατη ανακοίνωση της Google (Google Inc, 2013), τα κέρδη της από το Advertising για το 2012 ήταν 43,68 δις δολάρια, με τη Yahoo! (Yahoo! Inc, 2013), και η Microsoft (Microsoft Corp, 2013) έπειτα από τη συμμαχία τους στο Online Advertising να ακολουθούν στα 3,51 δις και 2,87 δις δολάρια αντίστοιχα.

To Google Adwords (Wikipedia) είναι το κύριο προϊόν διαφήμισης της Google και η κύρια πηγή εσόδων της. Προσφέρει pay per click (κόστος ανά κλικ - CPC) διαφήμιση, ή διαφήμιση με κόστος ανά χίλιες εμφανίσεις (κόστους ανά χιλίοις -CPM), στοχευμένη σε ιστότοπους και σε κινητά smartphones με τη μορφή κειμένου, Display (banner), και Rich Media (Video – Flash). Το Adwords παρέχει τοπική, εθνική και διεθνή διανομή.<sup>14</sup>

Οι διαφημίσεις κειμένου της Google είναι σύντομες, και αποτελούνται από ένα τίτλο με μέγιστο 25 χαρακτήρες και τρεις επιπλέον γραμμές κειμένου με μέγιστο 35 χαρακτήρες η καθεμία. Οι διαφημίσεις Display και Rich Media μπορούν να είναι μία από τις πολλές διαφορετικές στα προκαθορισμένα μεγέθη που θέτει το Interactive Advertising Bureau (IAB Worldwide, 2012).

Σύμφωνα με τη Google Certification Program Resource Library (Google Inc, 2013) και τον Perry Marshall (Marshall, 2011), οι διαφημίσεις κειμένου εμφανίζονται στη μηχανή αναζήτησης πάνω ή κάτω στην κεντρική περιοχή και στην περιοχή δεξιά της οθόνης του υπολογιστή (Εικόνα 18). Τα διαφημιστικά μηνύματα είναι κατά μέγιστο τρία στην κεντρική περιοχή και κατά μέγιστο οκτώ στην περιοχή εκ δεξιών της οθόνης. Ο αριθμός των εμφανιζόμενων διαφημίσεων δεν είναι πάντα πλήρης και ίδιος, αλλά εξαρτάται από τον όρο που θα αναζητήσει ο χρήστης. Βασική αρχή της Google αποτελεί η ικανοποίηση του χρήστη της μηχανής αναζήτησης, για αυτό και του εμφανίζει μόνο αποτελέσματα που είναι σχετικά με τις λέξεις κλειδιά που έχει χρησιμοποιήσει στο λογισμικό ερωτήσεων.

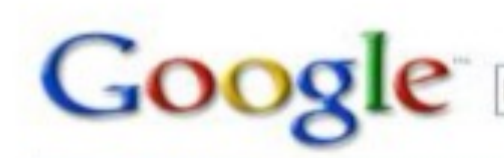

business loans

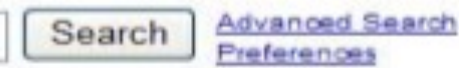

Sponsored Links

#### Web **News**

#### Results 1 - 10 of about 17,100,000 for business loans. (0.14 seconds)

#### **American Express Business**

www.americanexpress.com/business American Express. Apply Now.

#### **Business Loans**

# WWW.NobleBusinessLoans.com **Payd<sup>Bus</sup>Per City** Test

**Great Business Financing Options from** 

#### **Business Loans**

www.UnsecuredSolutions.com Unsecured Loans From \$10K To \$100K. No Documents Required. Apply Online

#### Small Business Loans, Unsecured Business Loans & Cash Advance

Small Business Loan Specialists: Business Ioans and cash advance in the simplest and fastest way ever. Get the Business Cash Advance Ioans that your company ... www.merchantloans.com/ - 45k - Cached - Similar pages

#### The Unsecured Financing Experts. Unsecured **Business** Lines of ...

Unsecured Business Lines of Credit and Unsecured Business Loans, NO Income Documentation to \$350K. Full Documentation to \$1 Million. 6%+ APR.

#### <mark>u ezunsecured.com + - 7k - Cerbed - Similar pager</mark> Results Small Bw iness Administration

7(a), 504 and disaster assistance loans. Within this section, we'll review ... Though the SBA does not provide grants to help you start a business, ... www.sba.gov/services/financialassistance/index.html - 23k - Cached - Similar pages

Sponsored Links

#### Startup Business Funding

Funding provided for new businesses nationwide, Good Credit Only.

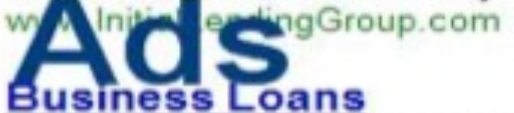

Up to \$600K - Established business accepting Visa/MC for 6-months. RapidAdvance.com

#### Apply for the Kiva Card

Use the Kiva BusinessCard & Advanta Matches Your Grant. Up to \$200/mo. KivaB4B.org

#### \$50K Business Loans

Get \$50 - \$250K. Bad Credit OK. Fast Funding. Apply Online Today! www.Access-Capital-Funding.com

#### **Small Business Financing**

Finance w/ Your IRA To Reduce Debt & Get Funding Faster, Learn More! www.GuidantFinancial.com

Εκτός από τη μηχανή αναζήτησης Google, οι διαφημίσεις κειμένου εμφανίζονται στο που αποτελείται από συνεργατικό δίκτυο της Google

- Συνεργατικές Μηχανές Αναζήτησης
- Δίκτυο Ιδιοκτησίας της Google (όπως Gmail, Feedburner κα)
- Εταιρείες παραγωγής περιεχομένου με ιστότοπους που έχουν εγκατεστημένη την εφαρμογή του Google Adsense (Wikipedia)

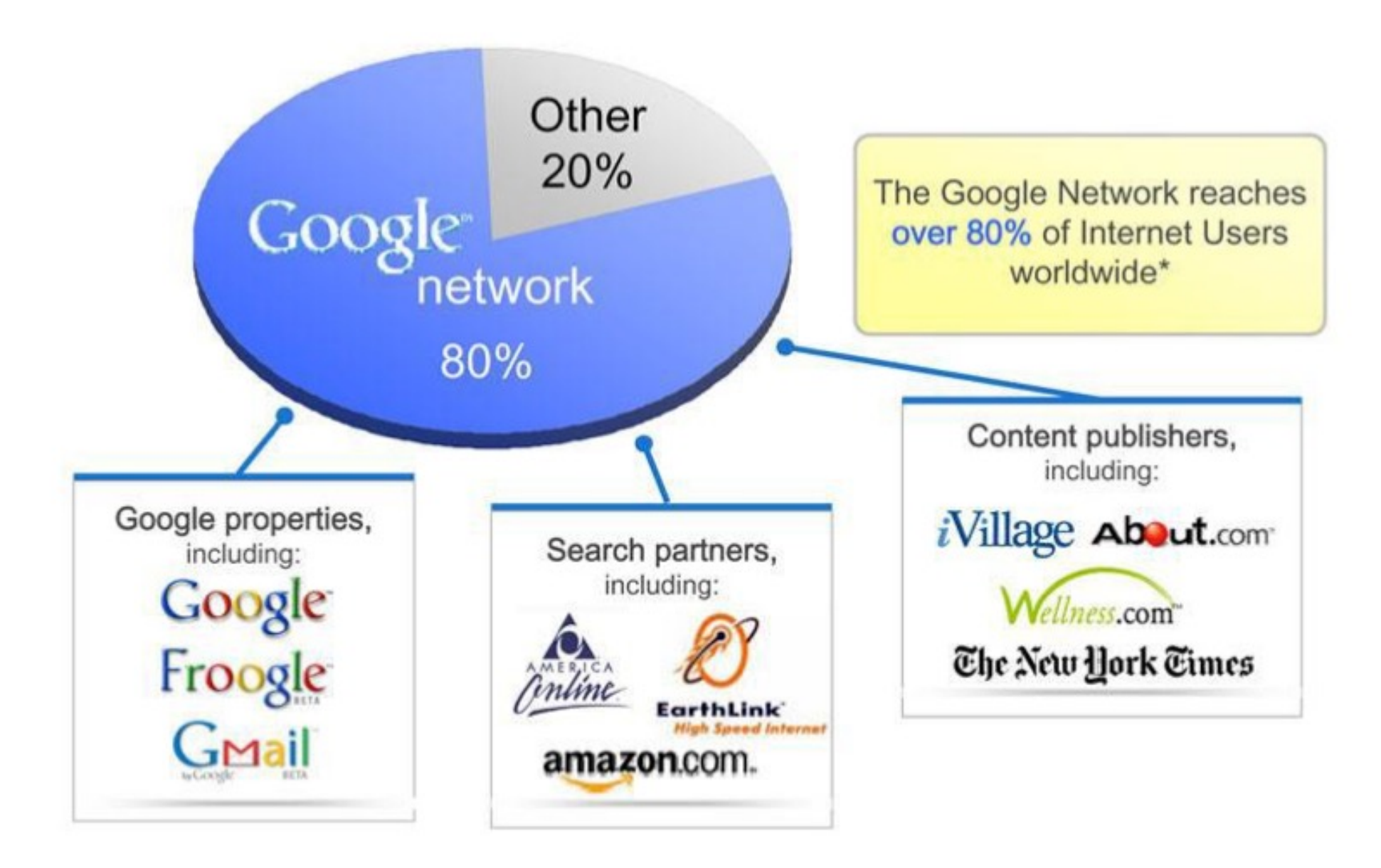

### Το Δίκτυο Προβολής Google Διαφημίσεων

Μπορούμε να κάνουμε εγγραφή με όποιο email επιθυμούμε, αλλά προτείνεται να χρησιμοποιούμε λογαριασμό Gmail για να υπάρχει συμβατότητα με όλες τις εφαρμογές της Google. Κατά την εγγραφή μας, θα μας ζητηθεί να τοποθετήσουμε προτιμήσεις ζώνης ώρας, χώρας και νομίσματος για να παραμετροποιηθεί ανάλογα το περιβάλλον της εφαρμογής. Κατά την οργάνωση του λογαριασμού χρέωσης πρέπει να επιλέξουμε τη χώρα ή περιοχή που βρίσκεται η διεύθυνση χρέωσής μας. Έπειτα, στις ρυθμίσεις προφίλ χρέωσης ορίζουμε αν θέλουμε να πληρώνουμε αυτόματα ή όχι, με πιστωτική κάρτα ή με κάποιο άλλο τρόπο. Αφού ολοκληρωθεί αυτή η διαδικασία, είμαστε έτοιμοι να δημιουργήσουμε τις διαφημιστικές μας καμπάνιες.<sup>15</sup>

## **Google Adwords: Η Κατάταξη Διαφημίσεων**

Το Adwords διαπράττει δημοπρασίες για να αποφασίσει ποιές διαφημίσεις θα φαίνονται στα αποτελέσματα των μηχανών αναζήτησης και με ποια λογική κατάταξης (Εικόνα 20). Η λογική της δημοπρασίας έχει σχεδιαστεί για ένα δίκαιο σύστημα εμφάνισης διαφημίσεων. Σε άλλα διαφημιστικά κανάλια, όπως οι εφημερίδες, αυτό που κοστολογείται είναι αποκλειστικά η τοποθέτηση μιας διαφήμισης. Στην περίπτωση του Adwords το κλειδί είναι η ποιοτική διαφήμιση και η θετική εμπειρία του διαδικτυακού χρήστη. Οι διαφημιστές, μικροί και μεγάλοι, μπορούν να χρησιμοποιήσουν επί ίσης βάσης λέξεις κλειδιά που είναι βασισμένες στους στόχους τους, δεν εμφανίζονται όμως κατ' ανάγκη στις κορυφαίες θέσεις αυτοί που πληρώνουν περισσότερο. Όταν ένας χρήστης αναζητά ένα όρο, τότε το Adwords πρέπει να επιλέξει άμεσα ποιες διαφημίσεις θα εμφανίσει πρώτες ανάμεσα στους διαφημιστές. Το κόστος και η ποιότητα είναι δύο παράμετροι που λαμβάνει υπόψη. Οι καλοσχεδιασμένες διαφημίσεις έχουν επίσης πλεονέκτημα. Από τη στιγμή που διαφημιστές ανταγωνίζονται για την ίδια λέξη κλειδί, η Google πρέπει να βρει ένα τρόπο να δώσει προτεραιότητα σε κάποιους από αυτούς.

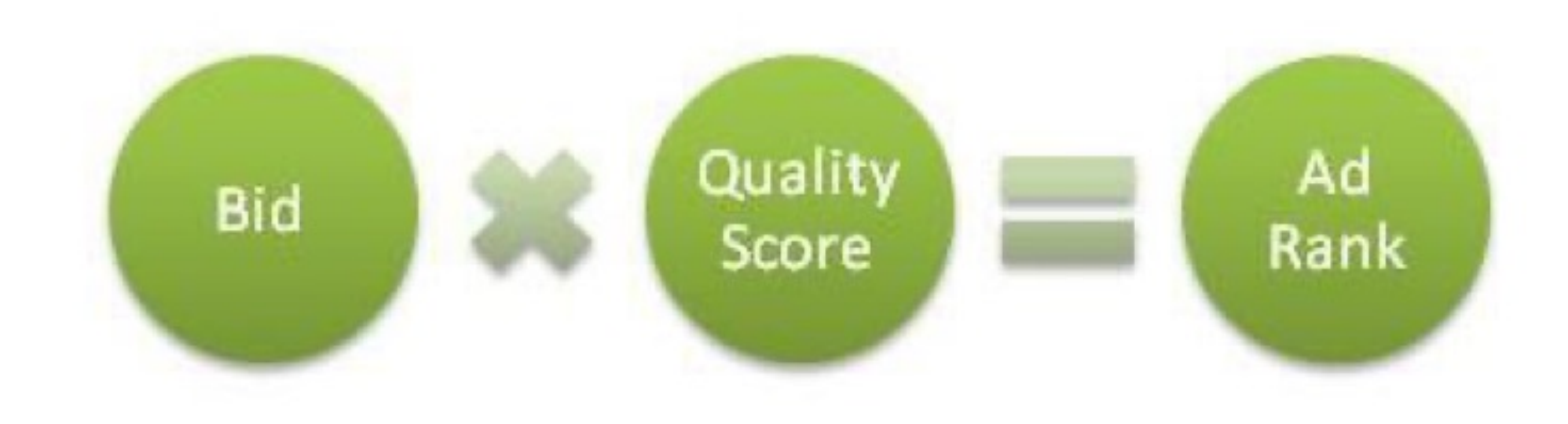

## Υπολογισμός Κατάταξης Διαφήμισης

Αρχικά, η Google κοιτάει το κόστος. Λαμβάνει υπόψη το μέγιστο κόστος ανά κλικ του κάθε διαφημιστή για τη συγκεκριμένη λέξη κλειδί που έχει καταχωρηθεί. Έπειτα, η Google βλέπει τη συνάφεια. Αυτό σημαίνει ότι κάνει έλεγχο ανάμεσα στις υποψήφιες διαφημίσεις, ούτως ώστε να δει ποιές από αυτές ταιριάζουν περισσότερο με το ερώτημα που τέθηκε στη μηχανή αναζήτησης. Η Google καταμετρά τη συνάφεια διά μέσου του Δείκτη Ποιότητας (Quality Score) (Google Inc, 2013), ενός συστήματος βαθμολόγησης που ελέγχει κατά πόσο μια λέξη κλειδί που έχει αναζητηθεί και η σχετιζόμενη διαφήμιση συντείνουν.

Η Google χρησιμοποιεί το Δείκτη Ποιότητας όταν υπολογίζει το ποσό που χρειάζεται να πληρώσουμε για να εμφανιστούμε στην πρώτη σελίδα της μηχανής αναζήτησης για κάθε λέξη κλειδί. Αυτό είναι προσεγγιστικά το κόστος ανά κλικ που χρειάζεται να πληρώσει ο διαφημιστής για να εμφανιστεί στην πρώτη σελίδα όταν ένα ερώτημα χρήστη ταιριάζει με τη δίκη του λέξη κλειδί.

Κάθε φορά που ο διαδικτυακός επικείμενος καταναλωτής διαπράττει μια αναζήτηση που εμφανίζει μια διαφήμιση, υπολογίζεται ο Δείκτης Ποιότητας (Geddes, 2010), διακριτά για κάθε λέξη κλειδί. Για να υπολογίσουμε τον δείκτη ποιότητας λαμβάνουμε υπόψη τις εξής παραμέτρους:

- **+** Το ιστορικό του ποσοστού προσπέλασης της λέξης κλειδιού (CTR Rate). Πόσο συχνά αυτή η λέξη κλειδί οδήγησε σε κλικ στη διαφήμισή μας
- Το ιστορικό του ποσοστού προσπέλασης της συγκεκριμένης ۰. εμφανιζόμενης διεύθυνσης ιστοσελίδας (Display URL). Πόσο συχνά δεχθήκαμε κλικ από το εμφανιζόμενο Display URL.
- **4 Το ιστορικό του λογαριασμού.** Το γενικότερο ποσοστό προσπέλασης όλων των διαφημίσεων και των λέξεων κλειδιών στο λογαριασμό μας.
- **1** Την ποιότητα της σελίδας που οδηγεί η διαφήμισή μας (Landing Page). Πόσο σχετική, ξεκάθαρη και εύκολη στην πλοήγηση είναι η σελίδα μας.
- **+ Τη συνάφεια λέξεως κλειδιού / διαφήμισης.** Πόσο σχετική είναι η λέξη κλειδί με τις διαφημίσεις μας.
- **+ Τη συνάφεια λέξεως κλειδιού / αναζήτησης.** Πόσο σχετική είναι η λέξη κλειδί με αυτή που έχει αναζητήσει ο διαδικτυακός χρήστης.
- **+ Τη γεωγραφική απόδοση.** Πόσο επιτυχημένος είναι ο λογαριασμός μας στις περιοχές που έχουμε στοχοποιηθεί.
- **+ Την απόδοση της διαφήμισης σε ένα ιστότοπο.** Πόσο καλά αποδίδει η διαφήμισή μας στο συγκεκριμένο και σε παρόμοιους ιστότοπους.
- **1 Τις στοχευόμενες συσκευές μας.** Πόσο καλά οι διαφημίσεις μας έχουν αποδώσει σε διαφορετικούς τύπους συσκευών.

Ο Δείκτης Ποιότητας επηρεάζει τα συγκεκριμένα θέματα:

- **+ Την επιλεξιμότητα διαφήμισης.** Υψηλοί Δείκτες Ποιότητας διευκολύνουν και κάνουν πιο οικονομική την ένταξη μιας λέξεως κλειδιού στη δημοπρασία διαφημίσεων.
- **+ Το πραγματικό κόστος ανά κλικ της λέξεως κλειδιού**. Υψηλότεροι Δείκτες Ποιότητας οδηγούν σε χαμηλότερο κόστος ανά κλικ, άρα οικονομικότερη διαφήμιση.
- **+** Τον προϋπολογισμό της λέξεως κλειδιού για την εμφάνιση της στην πρώτη σελίδα. Υψηλότεροι Δείκτες Ποιότητας οδηγούν σε χαμηλότερο εκτιμούμενο προϋπολογισμό για εμφάνιση στην πρώτη σελίδα, άρα γίνεται πιο εφικτή η εμφάνιση σε αυτή.
- Τον προϋπολογισμό για την προβολή της λέξεως κλειδιού στο επάνω μέρος της σελίδας. Υψηλότεροι Δείκτες Ποιότητας οδηγούν σε χαμηλότερο εκτιμούμενο προϋπολογισμό για εμφάνιση στο επάνω μέρος της σελίδας, άρα γίνεται ευκολότερη η επίτευξη αυτού του στόχου.
- **Τη μέση θέση διαφήμισης**. Υψηλότεροι Δείκτες Ποιότητας οδηγούν σε υψηλότερες θέσεις διαφήμισης.

Περιγράφοντας περιληπτικά όλες τις παραμέτρους θα λέγαμε ότι υψηλοί Δείκτες Ποιότητας οδηγούν σε χαμηλότερα κόστη και καλύτερες θέσεις διαφημίσεων

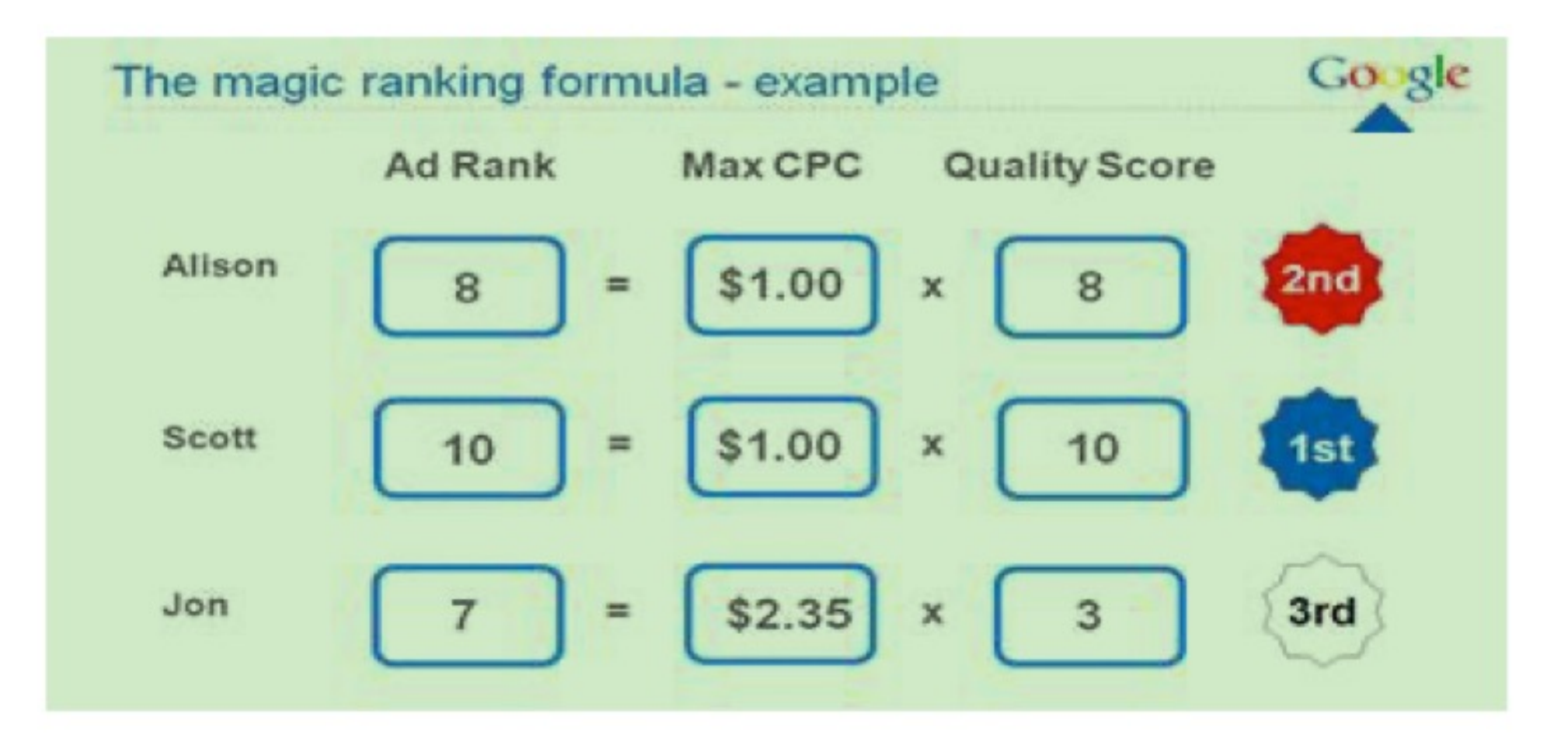

## **Adwords Keyword Tool**

Το εργαλείο αναζήτησης λέξεων των κλειδιών του Adwords (Adwords Keyword Tool), είναι αυτό το οποίο θα μας δείξει ποιές και πόσες αναζητήσεις κάνει ένας διαδικτυακός χρήστης με συγκεκριμένες λέξεις. Μέσα σε αυτό μπορούμε να προσδιορίσουμε τη χώρα και τη γλώσσα για την οποία θέλουμε να εξάγουμε αποτελέσματα από αναζητήσεις που γίνονται από χρήστες, καθώς και τις συσκευές (υπολογιστής, κινητό, tablet) που χρησιμοποιεί ο χρήστης για εύρεση αποτελεσμάτων στη μηχανή αναζήτησης. Στα αποτελέσματα που μας εμφανίζονται μπορούμε να επιλέξουμε μεμονωμένες λέξεις κλειδιά ή θεματικά γκρουπ λέξεων κλειδιών.

Χρησιμοποιώντας τα πολύτιμα στοιχεία που μας παρέχει, μπορούμε να δούμε τον ανταγωνισμό για την κάθε λέξη κλειδί, τις παγκόσμιες αναζητήσεις, τις τοπικές αναζητήσεις στη συγκεκριμένη χώρα την οποία έχουμε θέσει στα φίλτρα αναζήτησης, προσεγγιστικά το κόστος ανά κλικ για την εκάστοτε λέξι κλειδί, και τέλος τις τάσεις αναζήτησης μέσα στην πορεία των τελευταίων δώδεκα μηνών. Εκτός από τις βασικές λέξεις κλειδιά τις οποίες τοποθετούμε προς έρευνα, μέσα στο εργαλείο μας προτείνονται επιπλέον λέξεις οι οποίες θεωρείται ότι έχουν συνάφεια με τους όρους τους οποίους είχαμε προκαθορίσει ως βασικούς όρους αναζήτησης

Για να εμφανιστούν τα πλήρη αποτελέσματα του εργαλείου λέξεων κλειδιών πρέπει να είμαστε συνδεδεμένοι με το email του λογαριασμού μας. Υπάρχουν τρεις μέθοδοι που μπορούμε να χρησιμοποιήσουμε στο συγκεκριμένο εργαλείο.

Με φράσεις και/ή λέξεις κλειδιά, φιλτράροντας παράλληλα την πληροφορία που θέλουμε να εμφανιστεί.

Μέσα από τη διεύθυνση μιας ιστοσελίδας. Μπορούμε να ζητήσουμε στο εργαλείο να εμφανίσει λέξεις κλειδιά που βρίσκονται σε συγκεκριμένες ιστοσελίδες.

Αποτελεί ενδεδειγμένο τρόπο για να ξεκινήσουμε την αναζήτηση μας. Δεν υπάρχουν

περιορισμοί και απαγορεύσεις για την έρευνα ιστοσελίδων. Αυτό σημαίνει ότι μπορούμε να μελετήσουμε ιστοσελίδες ανταγωνιστών και να πάρουμε ιδέες για λέξεις κλειδιά.

Με ανίχνευση λέξεων που είναι βασισμένες στις υπάρχουσες λέξεις κλειδιά που βρίσκονται σε μια προγενέστερη διαφημιστική ομάδα που είχαμε.

> Find Flased

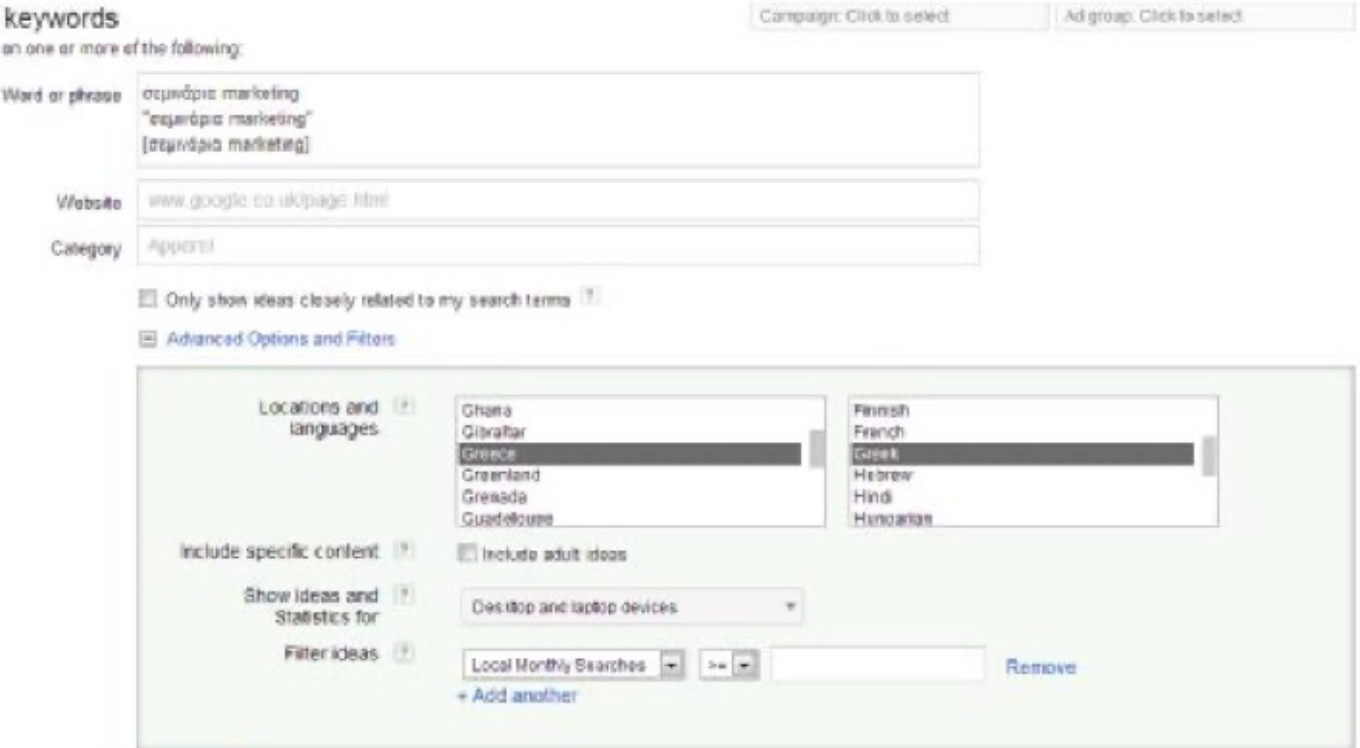

Το εργαλείο λέξεων κλειδιών δεν είναι συνδεδεμένο με το δείκτη ποιότητας. Για αυτό το λόγο μπορεί το προσεγγιστικό κόστος ανά κλικ το οποίο εμφανίζει για κάθε λέξη κλειδί να είναι υψηλότερο, από τη στιγμή που δεν λαμβάνεται υπόψη ο δείκτης ποιότητας. Όταν εξετάζουμε την πληροφόρηση που έχουμε, υπάρχουν τέσσερεις στήλες πληροφόρησης που είναι αξιοσημείωτες (Εικόνα 23):

- Η πρώτη είναι ο προϋπολογισμός που χρειάζεται ανά λέξη κλειδί (κόστος ανά κλικ) για την εμφάνιση της διαφήμισης.
- Η δεύτερη σημαντική στήλη πληροφόρησης είναι ο τύπος αντιστοίχισης (ευρεία- φράση-ακριβής).
- Η τρίτη σημαντική στήλη πληροφόρησης είναι ο ανταγωνισμός των  $\bullet$ διαφημιστών.
- Η τέταρτη σημαντική στήλη πληροφόρησης είναι ο αριθμός των αναζητήσεων  $\bullet$ για την κάθε λέξη κλειδί.

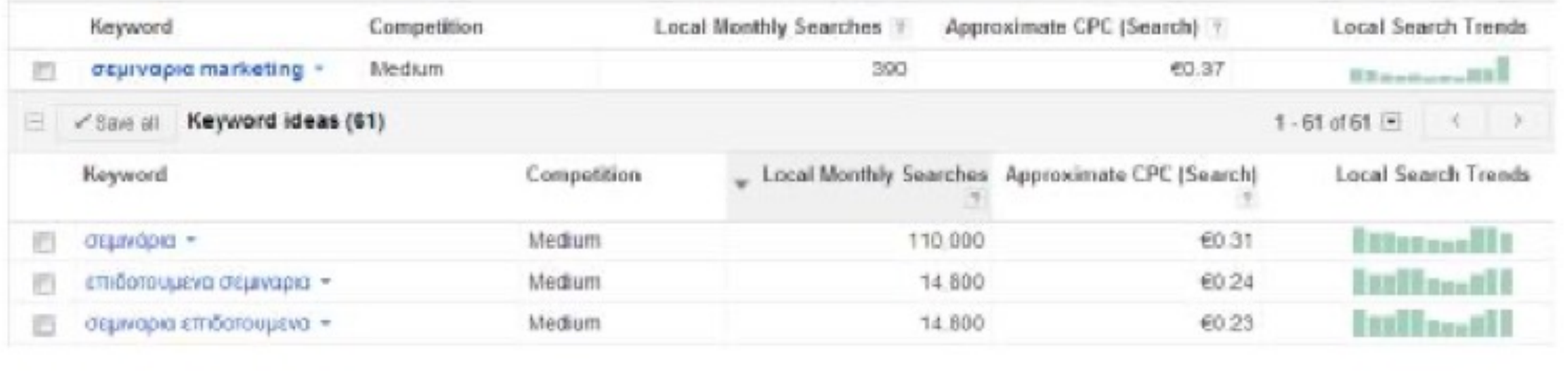

## **Tύποι Αντιστοίχισης Λέξεων – Κλειδιών**

Υπάρχουν τρεις διαφορετικοί τύποι αντιστοίχισης λέξεων κλειδιών (Google Inc, 2013) που το Adwords χρησιμοποιεί για να καθορίσει το κατά πόσο θα φαίνεται η διαφήμιση μας σύμφωνα με τις αναζητήσεις των χρηστών. Η ευρεία αντιστοίχιση, η αντιστοίχιση φράσης, και η ακριβής αντιστοίχιση.

1<sup>ος</sup> Τύπος: Ευρεία αντιστοίχιση. Μια λέξη κλειδί θεωρείται ότι έχει ευρεία αντιστοίχιση όταν την τοποθετούμε μέσα σε ένα διαφημιστικό γκρουπ χωρίς καμία μορφοποίηση γύρω από τη λέξη κλειδί. Πχ σεμινάρια marketing. Οι λέξεις κλειδιά της ευρείας αντιστοίχισης μπορεί να εμφανίσουν τη διαφήμισή μας όταν ο χρήστης αναζητά έναν όρο που είναι σχετικός με τις λέξεις κλειδιά μας. Οι λέξεις κλειδιά ευρείας αντιστοίχισης εμφανίζουν αποτελέσματα διαφήμισης χωρίς να κάνουν διάκριση ανάμεσα σε ενικό-πληθυντικό ή λάθος διατυπωμένες λέξεις κλειδιά. Η σειρά διατύπωσης των λέξεων δεν έχει σημασία. Επίσης μπορεί να εμφανιστούν διαφημιστικά αποτελέσματα ακόμη και με παρεμφερείς λέξεις αναζήτησης.

2<sup>ος</sup> Τύπος:: Αντιστοίχιση Φράσης. Μια λέξη κλειδί θεωρείται ότι έχει αντιστοίχιση φράσης όταν την τοποθετούμε μέσα σε ένα διαφημιστικό γκρουπ ανάμεσα σε εισαγωγικά. Πχ "σεμινάρια marketing". Για να εμφανιστεί η διαφήμιση που περιέχει τη λέξη κλειδί μας, το ερώτημα του χρήστη πρέπει να περιέχει τη λέξη κλειδί με την ίδια σειρά την οποία έχει διατυπωθεί μέσα στο διαφημιστικό γκρουπ. Εδώ γίνεται διάκριση ανάμεσα σε ενικό-πληθυντικό, λάθος διατυπωμένες λέξεις. Επίσης η διαφήμιση δεν θα εμφανιστεί εάν ανάμεσα στις στοχευόμενες λέξεις κλειδιά παρεμβάλλονται τρίτες λέξεις. Οι διαφημίσεις που περιέχουν αυτές τις λέξεις κλειδιά με τη συγκεκριμένη σειρά θα εμφανιστούν, έστω και αν είναι μέρος μιας συνολικής φράσης.<sup>17</sup>

3<sup>ος</sup> Τύπος: Ακριβής Αντιστοίχιση. Στην ακριβής αντιστοίχιση, τοποθετούμε τη λέξη κλειδί την οποία θέλουμε ανάμεσα σε αγκύλες. Πχ [σεμινάρια marketing]. Η ακριβής αντιστοίχιση μας επιστρέφει ως αποτέλεσμα διαφήμιση μόνο στην περίπτωση που έχει ζητηθεί επακριβώς ο όρος που θέσαμε. Και εδώ γίνεται διάκριση ανάμεσα σε ενικό-πληθυντικό, λάθος διατυπωμένες λέξεις. Η διαφήμιση πάλι δεν θα εμφανιστεί εάν ανάμεσα στις στοχευόμενες λέξεις κλειδιά παρεμβάλλονται τρίτες λέξεις. Επίσης οι διαφημίσεις που περιέχουν αυτές τις λέξεις κλειδιά με τη συγκεκριμένη σειρά δεν θα εμφανιστούν αν οι λέξεις είναι μέσα σε μια συνολική φράση. Το μεγαλύτερο πλεονέκτημα της ακριβούς αντιστοίχισης είναι ότι γνωρίζουμε ακριβώς πως κάποιος έχει αναζητήσει όρους μέσα στο πεδίο ερωτήματος στις μηχανές αναζήτησης.

Στο Adwords μέσα στον ίδιο λογαριασμό, στην ίδια διαφημιστική ομάδα μπορούμε να έχουμε την ίδια λέξη κλειδί σε ακριβή αντιστοίχιση, σε αντιστοίχιση φράσης και σε ακριβής αντιστοίχιση. Υπάρχουν δύο βασικοί προβληματισμοί για την αντιστοίχιση που θα επιλέξουμε:

Ο προϋπολογισμός που θέλουμε να δώσουμε. Εάν ξεκινούμε με ένα χαμηλό  $\overline{\phantom{m}}$ προϋπολογισμό το μόνο που θέλουμε είναι να αυξάνουμε τον προϋπολογισμό καθώς βρίσκουμε προσοδοφόρες λέξεις κλειδιά. Για αυτό θα χρειαστεί να ξεκινήσουμε με την ακριβής αντιστοίχιση λέξεων κλειδιών. Από τη στιγμή που θα βρούμε λέξεις κλειδιά που συναντούν τους επιχειρησιακούς μας στόχους έπειτα μπορούμε να χρησιμοποιήσουμε την αντίστοιχη φράσης και κατά περίσταση την ευρεία αντιστοίχιση. Στην ίδια αυτή λέξη κλειδί ξεκινάμε με ένα χαμηλό προϋπολογισμό και θέλουμε να αφαιρέσουμε ότι αντιστοίχιση δεν κάνει μετατροπές.

- **Η πρόσβαση στο κοινό που επιθυμούμε. Θα** ξεκινήσουμε και με τους τρεις  $\qquad \qquad$ τύπους αντιστοίχισης μόνο αν επιθυμούμε πρόσβαση απευθείας σε ευρύ κοινό, χωρίς απαραίτητα να μας ενδιαφέρει πρωτίστως η οικονομία στον προϋπολογισμό μας. Στην πορεία, θα αφαιρούμε όσες αντιστοιχίσεις λέξεων κλειδιών δεν ικανοποιούν τους στόχους μας. Τέλος, σε ένα λογαριασμό Adwords, μπορούμε να εισάγουμε αρνητικές λέξεις κλειδιά.
- Η εισαγωγή αρνητικών λέξεων κλειδιών μπορεί να γίνει σε επίπεδο διαφημιστικής ομάδας ή καμπάνιας. Όταν ο διαδικτυακός χρήστης εμπεριέχει μέσα στους όρους αναζήτησής του μια από αυτές τις αρνητικές λέξεις, τότε η διαφήμισή μας δεν θα εμφανιστεί, παρόλο που οι προδιαγραφές της μπορεί να είναι μέσα στους όρους ευρείας αντιστοίχισης ή αντιστοίχισης φράσης που είχαμε θέσει. Αυτό έχει ως αποτέλεσμα αποδοτικότερες διαφημίσεις, με υψηλότερα ποσοστά μετατροπών.

Υπάρχουν πολλά επιπλέον εργαλεία του Adwords που μπορούν να μας βοηθήσουν κατά την έρευνά μας ούτως ώστε να ελαχιστοποιήσουμε το χρόνο παραγωγής διαφήμισης και να πάρουμε ιδέες για το πως μπορούμε να είμαστε αποτελεσματικοί. Το εργαλείο έρευνας για λέξεις κλειδιά μπορεί να απαιτεί χρονοβόρες διαδικασίες. Παρόλα αυτά αποτελεί τον ακρογωνιαίο λίθο επιτυχίας της διαφημιστικής μας καμπάνιας.

## ΒΗΜΑ 1ο: ΔΗΜΙΟΥΡΓΙΑ ΚΑΜΠΑΝΙΑΣ

To Adwords είναι οργανωμένο σε τρία επίπεδα (Google Inc, 2013): λογαριασμοί, καμπάνιες και διαφημιστικές ομάδες (Εικόνα 24). Ο λογαριασμός μας είναι συσχετισμένος με μια μοναδική διεύθυνση ηλεκτρονικής αλληλογραφίας, κωδικό και στοιχεία πληρωμής. Η καμπάνιά μας έχει τις δικές τις ρυθμίσεις και το δικό της προϋπολογισμό από τον οποίο καθορίζεται η εμφάνιση των διαφημίσεών μας. Η κάθε διαφημιστική ομάδα είναι οργανωμένη από ένα σετ από παρόμοιες διαφημίσεις με την ίδια λίστα λέξεων κλειδιών δια μέσω των οποίων θα εμφανιστούν τα διαφημιστικά μας μηνύματα στις μηχανές αναζήτησης.

Οργανώνουμε πάντα τις διαφημίσεις μας και τις διαφημιστικές μας ομάδες σε καμπάνιες. Όταν ο καταναλωτής ψάχνει online και πληκτρολογεί μια συγκεκριμένη φράση, ψάχνει για πληροφορία που είναι πολύ κοντά σε συγκεκριμένες λέξεις κλειδιά. Για να εμφανίσουμε λοιπόν σχετικές διαφημίσεις με αυτές τις αναζητήσεις, ομαδοποιούμε σχετικές διαφημίσεις με σχετικές λέξεις κλειδιά, δηλαδή οργανώνουμε ομάδες διαφημίσεων. Μια συλλογή από ομάδες διαφημίσεων ονομάζεται καμπάνια.

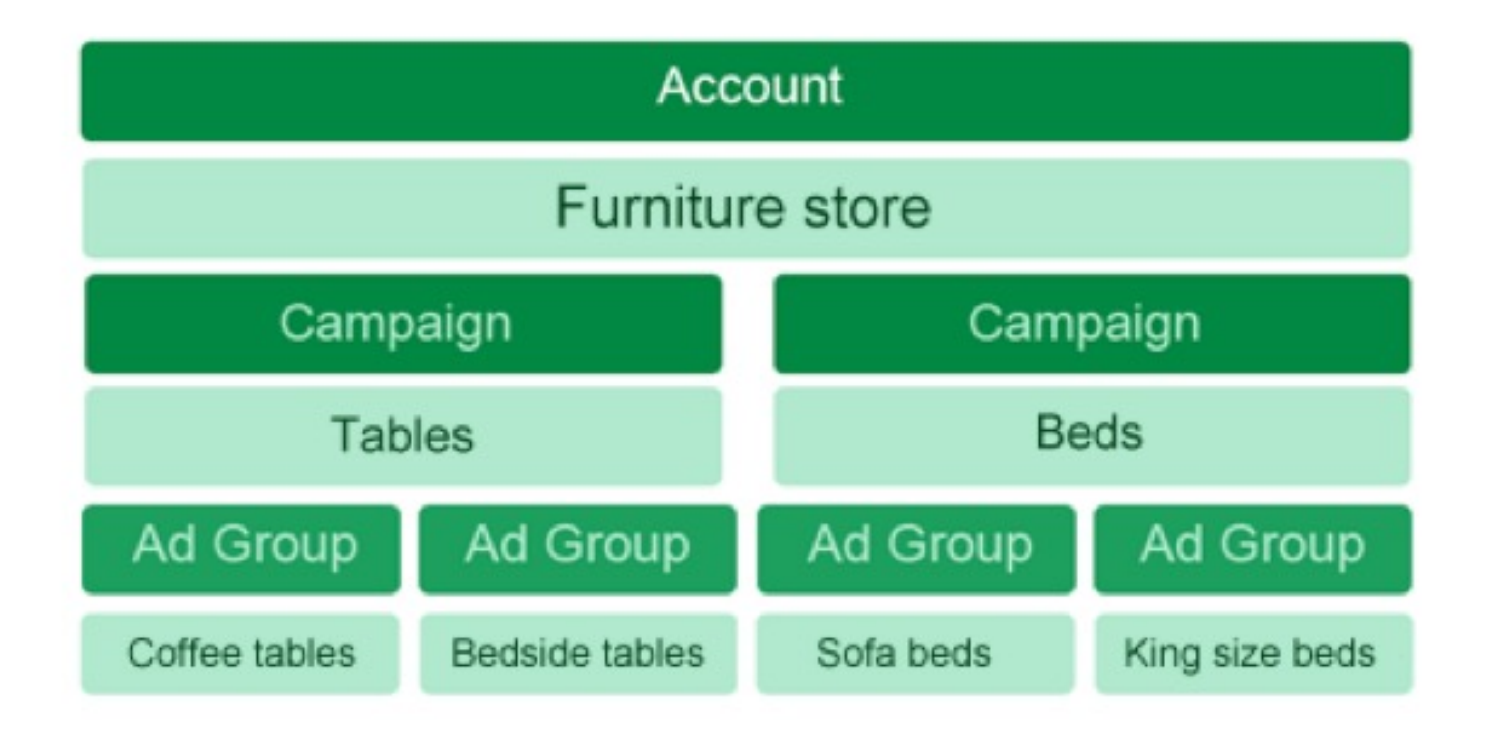

Η καμπάνια είναι αυτή που ελέγχει τις ομάδες διαφημίσεων. Σε αυτήν μπορούμε να επιλέξουμε σε ποια δίκτυα θα εμφανιστεί η διαφήμισή μας (μόνο αναζήτησης, μόνο εμφάνισης, ή και τα δυο), σε ποιες συσκευές θα εμφανιστεί (υπολογιστές, κινητά, tablet), σε ποιες τοποθεσίες, τι γλώσσα θα χρησιμοποιούν οι χρήστες που κάνουν αναζητήσεις, με πόσο προϋπολογισμό (ανά ημέρα, ανά κλικ) και αν θα συνοδεύεται το διαφημιστικό κείμενο από επιπλέον χαρακτηριστικά όπως τις επεκτάσεις (πληροφορίες τοποθεσίας, τηλέφωνο επικοινωνίας, επιπλέον διαφημίσεων υπερσυνδέσμους, κοινωνικά δίκτυα). Τέλος μπορούμε να ορίσουμε το χρονικό διάστημα στο οποίο επιθυμούμε να είναι ενεργοποιημένες οι διαφημίσεις μας.

## **BHMA 2o: ΔΗΜΙΟΥΡΓΙΑ ΟΜΑΔΑΣ ΔΙΑΦΗΜΙΣΕΩΝ**

To Adwords είναι οργανωμένο σε τρία επίπεδα (Google Inc, 2013): λογαριασμοί, καμπάνιες και διαφημιστικές ομάδες (Εικόνα 24). Ο λογαριασμός μας είναι συσχετισμένος με μια μοναδική διεύθυνση ηλεκτρονικής αλληλογραφίας, κωδικό και στοιχεία πληρωμής. Η καμπάνιά μας έχει τις δικές τις ρυθμίσεις και το δικό της προϋπολογισμό από τον οποίο καθορίζεται η εμφάνιση των διαφημίσεών μας. Η κάθε διαφημιστική ομάδα είναι οργανωμένη από ένα σετ από παρόμοιες διαφημίσεις με την ίδια λίστα λέξεων κλειδιών δια μέσω των οποίων θα εμφανιστούν τα διαφημιστικά μας μηνύματα στις μηχανές αναζήτησης.

Όταν οργανώσουμε όλες αυτές τις απαραίτητες ρυθμίσεις, μπορούμε να προχωρήσουμε στη δημιουργία διαφημιστικών ομάδων. Τα όρια δημιουργίας ομάδων διαφημίσεων, διαφημιστικών μηνυμάτων και καταχώρησης λέξεων κλειδιών είναι αρκετά υψηλά για να τα φτάσει ένας διαφημιστής. Μια ενδεδειγμένη δομή θα ήταν μερικές καμπάνιες για κατηγορίες προϊόντων ή υπηρεσιών, με κάθε μια καμπάνια να έχει μερικές διαφημιστικές ομάδες με συγκεκριμένα προϊόντα ή υπηρεσίες, και η κάθε μια διαφημιστική ομάδα να έχει δύο με τρία εναλλακτικά διαφημιστικά μηνύματα για το ίδιο προϊόν ή υπηρεσία. Στην κάθε διαφημιστική ομάδα, έπειτα από έρευνα, να υπάρχουν 10 – 35 λέξεις κλειδιά.

Χρησιμοποιούμε την ομάδα διαφημίσεων για να οργανώσουμε τις λέξεις μας κάτω από ένα κοινό θέμα όπως προϊόντα. Μέσα σε μια καμπάνια, μια διαφημιστική ομάδα μας επιτρέπει να διαχειριστούμε εύκολα τον προϋπολογισμό για μια ή περισσότερες διαφημίσεις, καθώς επίσης και τις λέξεις κλειδιά που μοιράζονται.

Από τη στιγμή που θα δημιουργήσουμε μια ομάδα διαφήμισης πρέπει να την οργανώσουμε με διαφημίσεις και λέξεις κλειδιά. Μια ομάδα διαφήμισης μπορεί να περιέχει μέχρι πενήντα διαφημίσεις κειμένου και μέχρι πέντε χιλιάδες λέξεις κλειδιά. Μια καμπάνια μπορεί να περιέχει μέχρι είκοσι χιλιάδες διαφημιστικές ομάδες. Χρησιμοποιώντας τις επιλογές αντιστοίχισης, μπορούμε να οργανώσουμε με ποιες λέξεις κλειδιά θα εμφανίζονται τα διαφημιστικά μας κείμενα. Μέσα στο περιβάλλον της ομάδας διαφημίσεων μπορούμε να ορίσουμε το προεπιλεγμένο μέγιστο κόστος ανά κλικ (CPC) για τις λέξεις κλειδιά. Μπορούμε να θέσουμε τιμές ανά κλικ για κάθε λέξη κλειδί ξεχωριστά. $^{18}$ 

## ΒΗΜΑ 30: ΠΑΡΑΓΩΓΗ ΔΙΑΦΗΜΙΣΕΩΝ ΜΕ ΚΕΙΜΕΝΟ

Κατά την παραγωγή μιας διαφήμισης κειμένου, η διαφήμιση μας επιμερίζεται σε τέσσερεις βασικές περιοχές (Εικόνα 25).

1. Στην επικεφαλίδα, η οποία μπορεί να έχει μέχρι εικοσιπέντε χαρακτήρες, συμπεριλαμβανομένων των κενών.

2. Στις γραμμές περιγραφής (γραμμές 2,3) στις οποίες μπορούμε να εντάξουμε μέχρι τριανταπέντε χαρακτήρες σε καθεμία, συμπεριλαμβανομένων των κενών.

3. Στη διεύθυνση εμφάνισης (Display URL) (που είναι και αυτή που θα φαίνεται στο διαφημιστικό μήνυμα) στην οποία μπορούμε να εντάξουμε μέχρι τριανταπέντε λατινικούς χαρακτήρες, χωρίς κενά, και χωρίς απαραίτητα να συμπεριλάβουμε το κείμενο http:// ή www.

4. Στη διεύθυνση προορισμού δηλαδή της ιστοσελίδας που πρόκειται να κατευθυνθεί ο χρήστης έπειτα από κλικ στο διαφημιστικό μήνυμα (Destination URL). Μπορούν να περιέχονται δυναμικές διευθύνσεις, με λατινικούς αριθμούς, χωρίς κενά, έως 1024 χαρακτήρες. Ο κεντρικός καταχωρητής (domain) στη διεύθυνση προορισμού και στη διεύθυνση εμφάνισης, δεν μπορεί να είναι διαφορετικός.

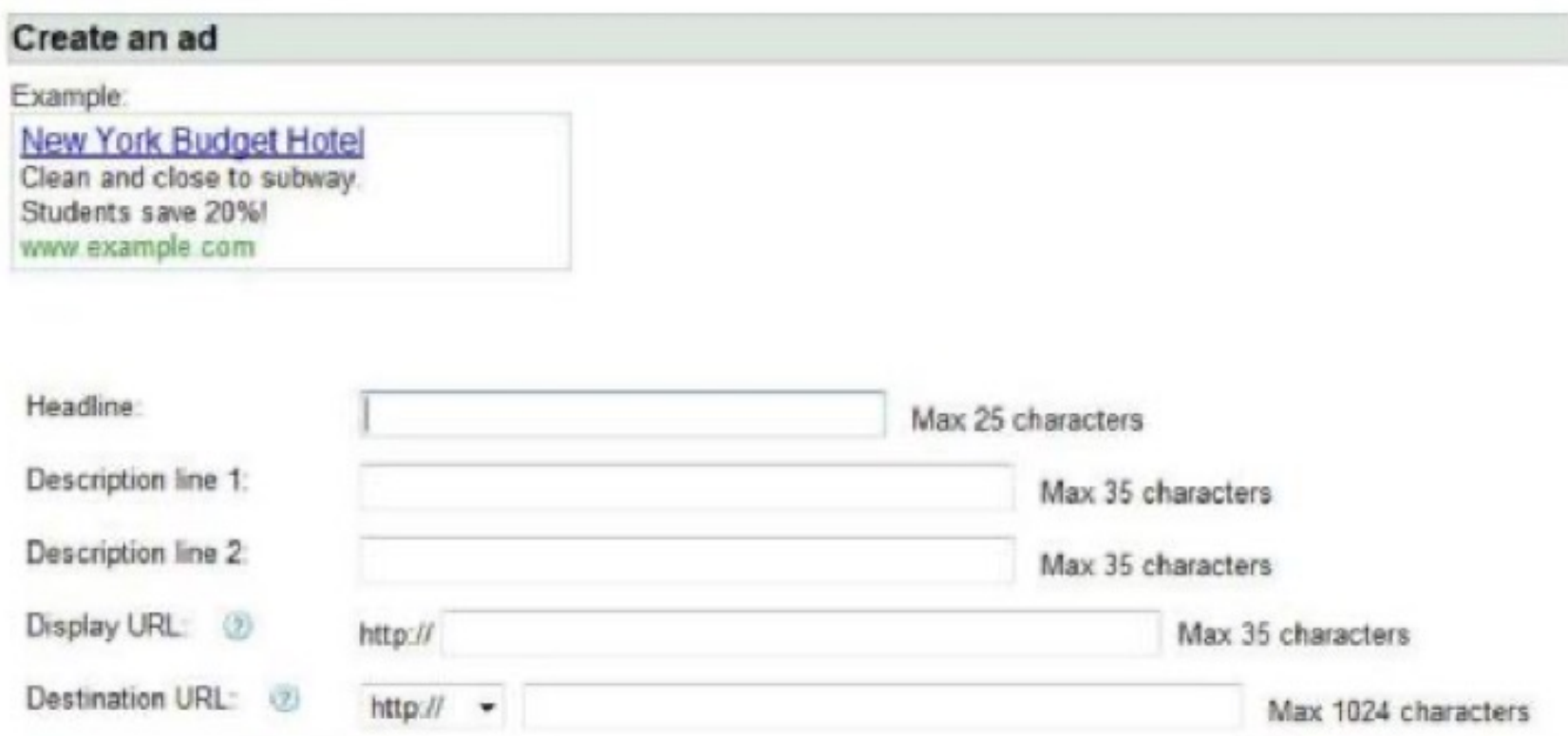

Παραγωγή Διαφημίσεων με κείμενο

Η σύνταξη ενός διαφημιστικού κειμένου το οποίο θα εμφανίζεται στις μηχανές αναζήτησης δεν αποτελεί εύκολη υπόθεση. Μέσα στις πρώτες τέσσερεις γραμμές πρέπει να κατορθώσουμε να αράξουμε ένα ελκυστικό διαφημιστικό μήνυμα, το οποίο θα είναι η αφορμή που ο χρήστης θα επισκεφτεί τον ισότοπο μας. Αναφέροντας μερικές σημαντικές οδηγίες σύνταξης διαφημιστικού κειμένου για αποτελεσματικές διαφημίσεις (Google Inc, 2013), προτείνεται να:

Παρουσιάζουμε με ακρίβεια το προϊόν ή την υπηρεσία μας

Αποφεύγουμε τη χρήση γενικών επιθέτων

Στοχεύουμε σε σχετικές και συγκεκριμένες λέξεις κλειδιά

Υποστηρίζουμε έμπρακτα τις διαφημιζόμενες τιμές, εκπτώσεις και δωρεάν προσφορές

Χρησιμοποιούμε τις κεντρικές λέξεις κλειδιά εντός του διαφημιστικού κειμένου

Μην ακουγόμαστε σαν να πιέζουμε να πουλήσουμε

Εκπνέουμε εμπιστοσύνη και αξιοπιστία

Μη διαφημιζόμαστε με την επωνυμία της εταιρείας μας στην 1η γραμμή Μην οδηγούμε τους διαδικτυακούς χρήστες στην κεντρική γενική ιστοσελίδα του ιστότοπου μας, αλλά σε μια ειδική σελίδα προορισμού (Landing Page) Καλούμε σε δράση το χρήστη

Σύμφωνα τον Jacobson (Jacobson, 2012) από συμπεράσματα που προκύπτουν από τις πολιτικές διαφήμισης της Google (Google Inc, 2013) η διαφήμισή μας δεν θα γίνει αποδεκτή εάν προβούμε στις παρακάτω ενέργειες. Δεν μπορούμε να χρησιμοποιούμε:

Ονόματα στα διαφημιστικά κείμενα, όπως πχ Παπαδόπουλος Αθανάσιος Επωνυμίες εταιρειών ή προϊόντων για τα οποία δεν είμαστε εξουσιοδοτημένοι, όπως πχ Google μεταπωλητές

Επαναλαμβανόμενο κείμενο, όπως πχ η καλύτερη ευκαιρία, η καλύτερη ευκαιρία

Μη αποδεκτές φράσεις όπως πχ κάντε κλικ εδώ

Σημεία στίξης στην επικεφαλίδα

Επαναλαμβανόμενα σημεία στίξης στην περιγραφή του προϊόντος (2η-3η γραμμή) για λόγους εντυπωσιασμού, όπως πχ !Οι διακοπές των ονείρων σου! Λανθασμένη γραμματική, ορθογραφία και στίξη Κεφαλαίες Λέξεις

## **BHMA 4o: ΔΗΜΙΟΥΡΓΙΑ ΣΕΛΙΔΩΝ ΠΡΟΟΡΙΣΜΟΥ (LANDING PAGES)**

Οι Σελίδες Προορισμού (Landing Pages) (Google Inc, 2013) κατέχουν δραστικό ρόλο στην επιτυχία μιας διαφήμισης. Είναι αναποτελεσματικό να θέτουμε σαν διεύθυνση κατεύθυνσης (Destination URL) την βασική ιστοσελίδα του ιστότοπου μας. Πρέπει να επιλέγουμε πάντα μια ιστοσελίδα κατηγορίας προϊόντος ή συγκεκριμένου προϊόντος. Η επικεφαλίδα της σελίδας προορισμού, πρέπει να είναι ελκυστική και να κερδίζει την προσοχή του επισκέπτη, να είναι σχετική με τη διαφήμισή μας, και να περιέχει τη λέξη κλειδί την οποία αναζήτησε ο διαδικτυακός χρήστης στο διαφημιστικό μήνυμα για να καταλήξει στον ιστότοπο μας. Είναι σημαντικό κάθε σελίδα προορισμού να έχει ένα Unique Sales Proposition (USP) (Marshall, 2011) το οποίο θα είναι και αυτό που θα διαφοροποιεί την πρότασή μας από των ανταγωνιστών. Θέματα Web Usability (Wikipedia) όπως μορφοποιήσεις κειμένων, χρήση επικεφαλίδων, τύπος και μέγεθος γραμματοσειρών, εμφάνιση ιστοσελίδας, επηρεάζουν σημαντικά ένα χρήστη ούτως ώστε να προβεί σε μια  $\alpha$ 

Για να αυξηθεί η διάδραση με τον επισκέπτη, μια Landing Page μπορεί να περιέχει εικόνες και βίντεο που θα επιδεικνύουν τα οφέλη και τις ικανότητες του προϊόντος μας. Καταθέσεις εμπειρίας πελατών από δοκιμή του προϊόντος μας, ευκολίες πληρωμών (Τράπεζα, Paypal, Visa, Mastercard), Logos από πιστοποιητικά ασφαλείας (SSL Certificate, Verisign), ανεβάζουν την αξιοπιστία της ιστοσελίδας και μπορεί να είναι αυτά η αιτία της τελικής αγοράς του προϊόντος μας από τον διαδικτυακό επικείμενο καταναλωτή. Στο υποσέλιδο πρέπει να είναι εμφανείς οι όροι συναλλαγής, η πολιτική επιστροφών των προϊόντων, στοιχεία επικοινωνίας για την εταιρεία, και η πολιτική απορρήτου μας.<sup>19</sup>

## **BHMA 5o: ΜΕΤΡΗΣΗ ΑΠΟΤΕΛΕΣΜΑΤΩΝ**

Πλέον, έπειτα από την ολοκλήρωση όλων των παραπάνω βημάτων, η καμπάνια μας είναι έτοιμη να ξεκινήσει. Αφού την ενεργοποιήσουμε, ταυτόχρονα παρουσιάζεται και η ανάγκη καταμέτρησης της απόδοσής της.

Η μέτρηση αποτελεσμάτων αποτελεί μια επαναλαμβανόμενη διαδικασία που πρέπει να υφίσταται κατά τη διαδικασία βελτιστοποίησης της κάθε διαφημιστικής καμπάνιας. Ως διαφημιστές, το πρώτο μέλημα μας είναι να ανακαλύψουμε συναφείς λέξεις κλειδιά και να δημιουργήσουμε σχετικές διαφημίσεις, ομαδοποιημένες ανά στόχους. Προχωρούμε στη δοκιμή της αποτελεσματικότητας αυτών των λέξεων κλειδιών και διαφημίσεων. Για να μπορέσουμε να εξάγουμε συμπεράσματα, χρησιμοποιούμε εργαλεία όπως οι αναφορές Adwords, η παρακολούθηση μετατροπών και το Google Analytics. Με τα συμπεράσματα τα οποία έχουμε από την απόδοση των διαφημίσεων μας, συγκεκριμενοποιούμε τις καμπάνιες μας διατηρώντας μόνο ότι αποδίδει και εμπλουτίζοντάς τες ταυτόχρονα με νέα δεδομένα που προκύπτουν από νέες έρευνες.

Η τελική επιθυμητή μέτρηση είναι να υπολογιστεί η **απόδοση επί της επένδυσης.** (Return on Investment - ROI) (Geddes, 2010). Η απόδοση επί της επένδυσης βοηθά διαφημιστή να καθορίσει τον αποδοτικότερο τρόπο επένδυσης ένα του προϋπολογισμού του. Το ROI μας πληροφορεί για το κέρδος που έχει δημιουργηθεί από μια συγκεκριμένη δραστηριότητα, σε ποσοστιαία βάση επί του προϋπολογισμού. Το διαφημιστικό ROI υπολογίζεται ως το κέρδος από τις πωλήσεις μείον τα διαφημιστικά κόστη δια το κόστος διαφήμισης επί της εκατό. Μπορεί να υπολογιστεί για μια Adwords διαφημιστική καμπάνια ή ακόμη και για μεμονωμένες λέξεις κλειδιά μέσα σε αυτή.